# **OPENTEXT**

# OpenText Gupta SQLBase **Release Notes**

12.1

Product Released: 2017-07-12 Release Notes Revised: 2017-07-10

## **Notes:**

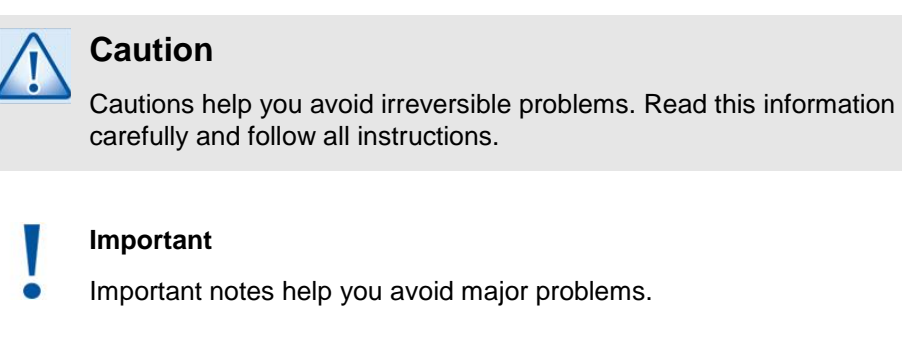

- **Note:** Notes provide additional information about a task.
- **Tip:** Tips offer you quicker or easier ways of performing a task.

## **Contents**

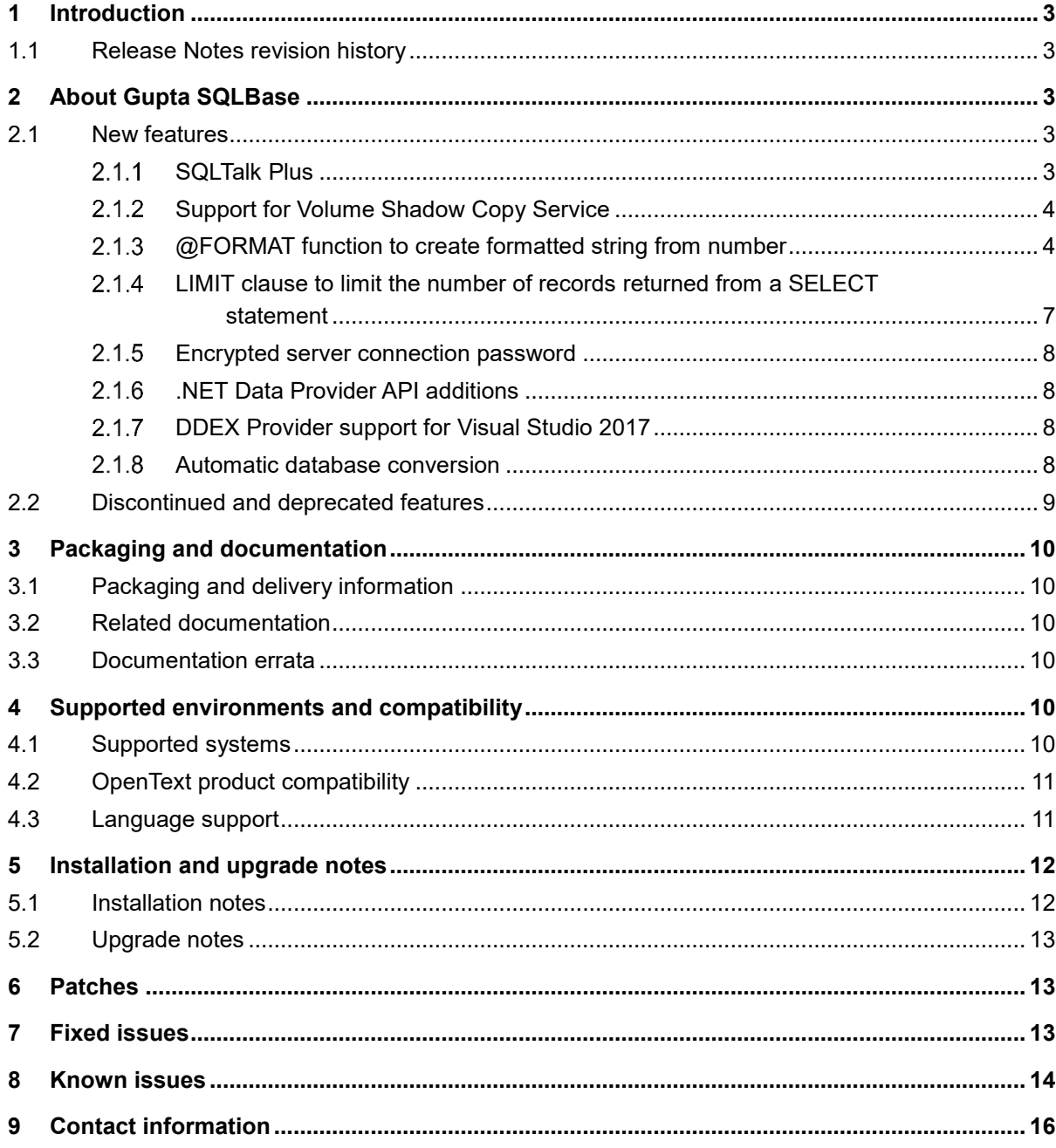

## <span id="page-3-0"></span>**1 Introduction**

These Release Notes provide an overview of Gupta SQLBase 12.1, including new features, delivery information, and supported platforms. OpenText recommends that you read these Release Notes in conjunction with the documentation included with the software package. If any conflicts exist, the Release Notes supersede the other documentation.

We also recommend that you check OpenText My Support [\(https://support.opentext.com\)](https://support.opentext.com/) for any patches or documentation updates that may have been posted after the initial release of this product.

## <span id="page-3-1"></span>**1.1 Release Notes revision history**

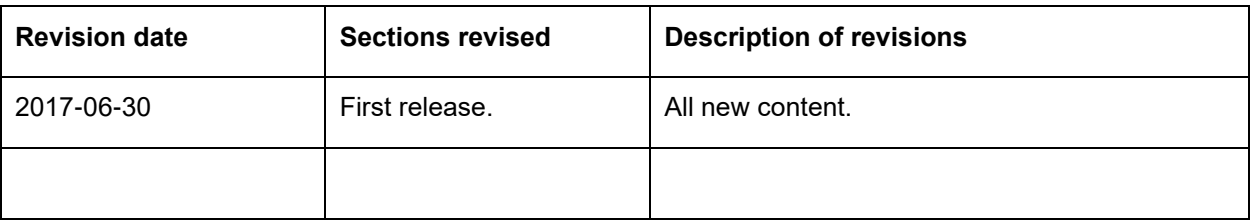

## <span id="page-3-2"></span>**2 About Gupta SQLBase**

This section provides an overview of Gupta SQLBase 12.1.

SQLBase is a SQL relational database management system that includes a database server, database tools, and multiple front-end client interfaces. It is available to run on Microsoft Windows and Linux.

### <span id="page-3-3"></span>**2.1 New features**

Gupta SQLBase 12.1 includes the following new features.

- SQLTalk Plus
- Support for Microsoft Volume Shadow Copy Service
- @FORMAT function to create formatted string from number
- LIMIT clause to limit the number of records returned from a SELECT statement
- Encrypted server connection password
- .NET Data Provider API additions
- DDEX Provider support for Visual Studio 2017
- Automatic database conversion

#### <span id="page-3-4"></span> $2.1.1$ **SQLTalk Plus**

SQLTalk Plus is an interactive user interface for SQLBase. SQLTalk Plus is a lot like SQLTalk, as it has the ability to enter and execute SQL queries.

It has additional capabilities that will continue to be added and enhanced with future releases. Here are some of the positive benefits of SQLTalk Plus:

- Has a modern user interface, including a ribbon bar, to make it easier to learn and use.
- Uses the SQLBase ADO.NET interface and can use ADO.NET to communicate with database servers from other vendors.
- Has a grid display option that allows you to edit table data.
- Has syntax highlighting for SQL Queries.

SQLTalk Plus performs almost all the everyday functionality of SQLTalk.

#### <span id="page-4-0"></span> $2.1.2$ **Support for Volume Shadow Copy Service**

SQLBase now supports Microsoft's Volume Shadow Copy Service on Microsoft Windows. This allows the system administrator to perform a backup of an entire system volume with SQLBase running. At the time of the backup, a snapshot of the system volume is taken that includes a consistent copy of the database and log files which preserves all the committed data to the time the data is backed up.

The SQLBase server registers itself as a VSS Writer and cooperates with the Volume Shadow Copy Service to allow a snapshot of the SQLBase data to be preserved, without being forced to stop the SQLBase service and restart it again later.

The following configuration is required for SQLBase to be able to participate in Volume Shadow Copy Service operations:

- The SQLBase Server (dbntsrv.exe) must be running in elevated mode (i.e. with Administrator privileges or as an unattended service).
- On 64-bit Windows, you must be running the 64-bit server. A 32-bit server running on 64-bit Windows cannot participate in Volume Shadow Copy Service operations.

Both of these requirements are imposed by Windows on processes that participate in Volume Shadow Copy Service operations.

To determine whether the server is correctly configured to participate in Volume Shadow Copy Service operations, run the following command from an elevated (Administrator) command prompt:

vssadmin list writers

The output of this command should contain a section with "Writer name: 'SQLBase\_*servername*'" where *servername* is the server name specified in the sql.ini configuration file.

#### <span id="page-4-1"></span> $2.1.3$ **@FORMAT function to create formatted string from number**

@FORMAT

#### @FORMAT(number, format[, decimal[, triad[, currency]]])

This function will format a numeric value number using a specified format string format, optionally overriding the default decimal separator, triad separator and/or currency symbol.

If any of decimal, triad and/or currency are not specified or are specified as NULL, the values corresponding to the locale the server is running in will be used. Use NULL if, for example, you wish to override the currency symbol but use the locale's decimal and triad separators:

@FORMAT(12.54, '\$###,##0.00', NULL, NULL, 'Yen')

The following table describes the format expression characters:

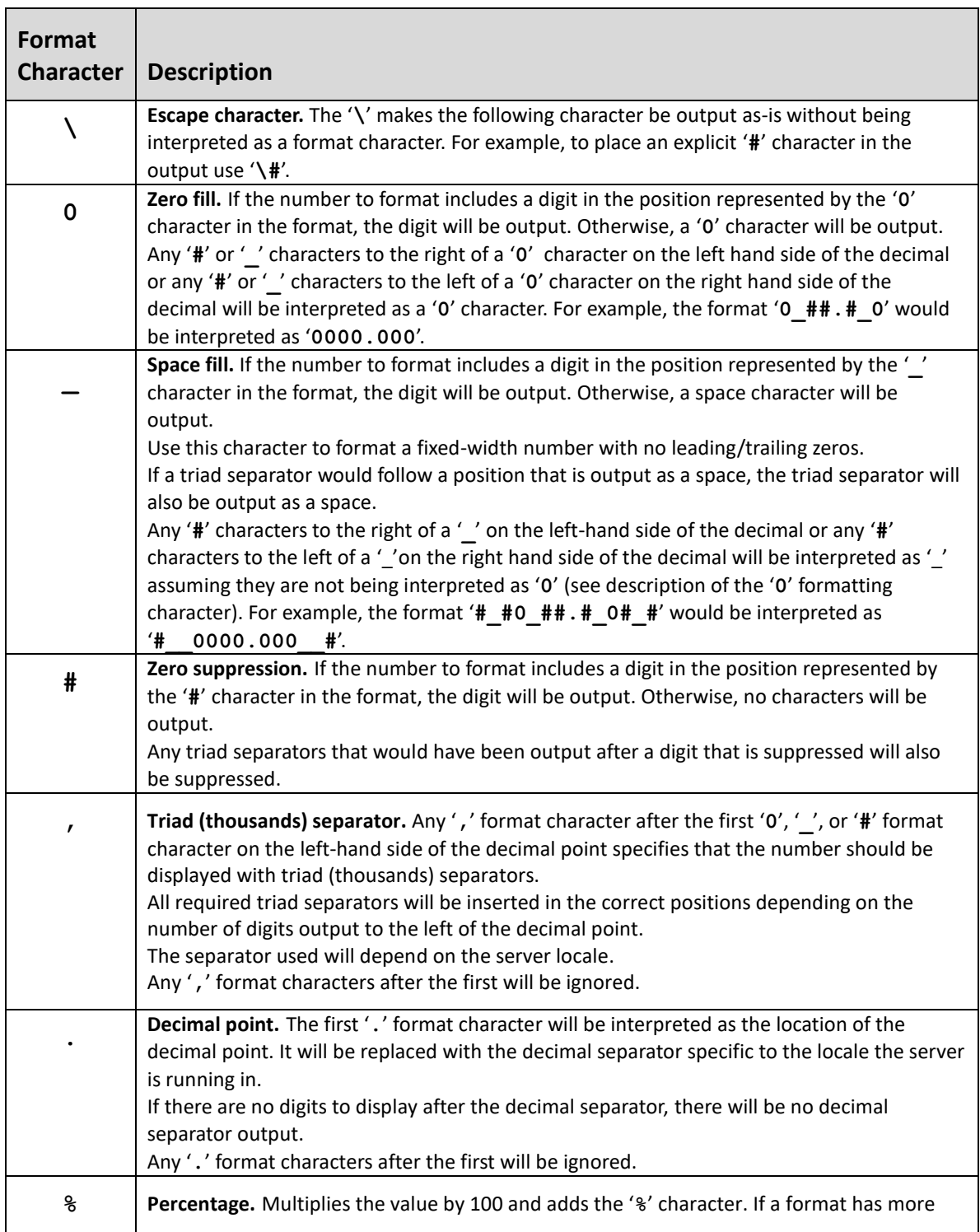

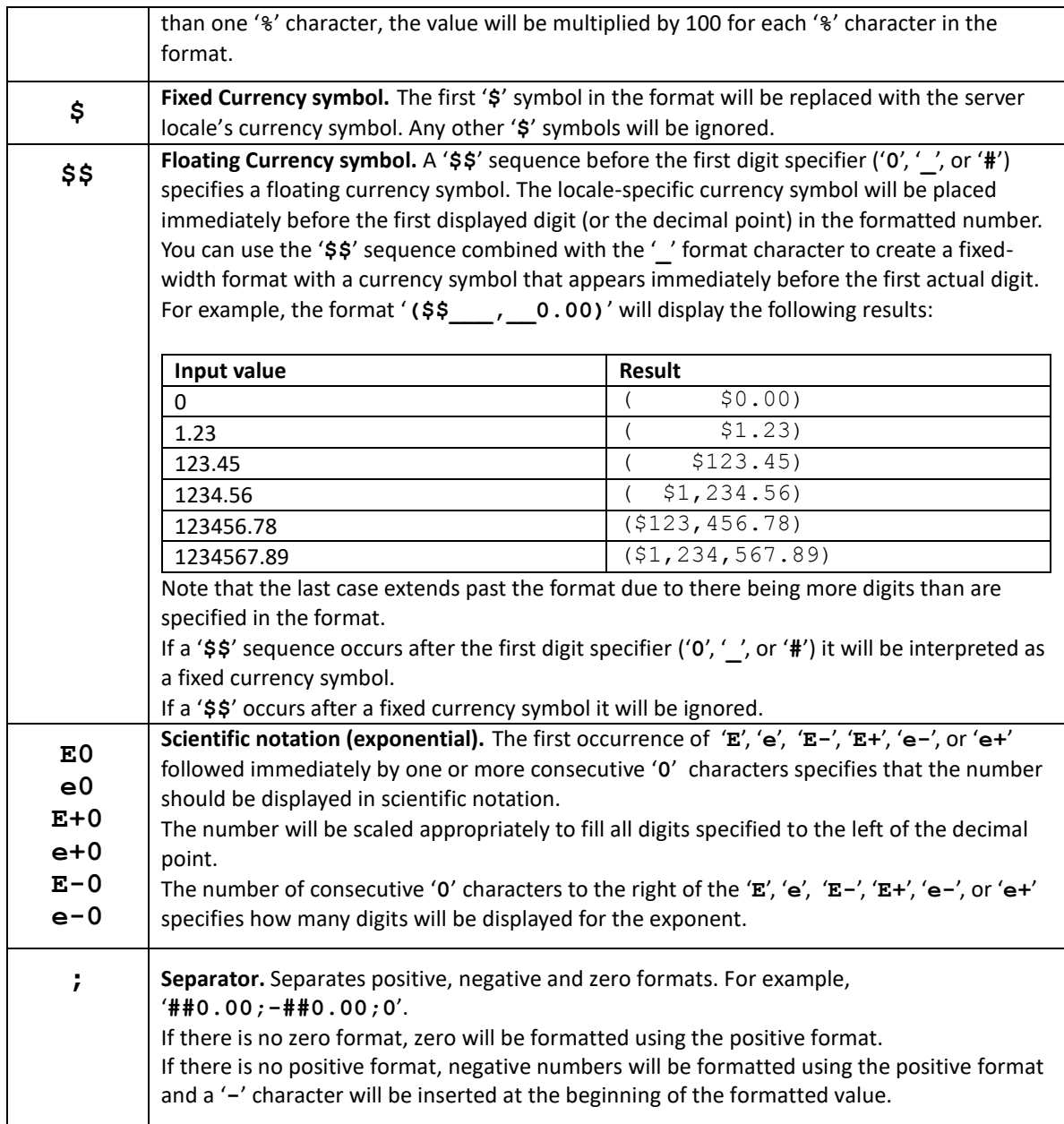

If the number has more digits to the right of the decimal point than there are '0', '\_', or '#' characters to the right of the format, the formatted number will be rounded to as many decimal places as there are '0', '\_', or '#' characters to the right of the decimal point.

If the number has more digits to the left of the decimal point than there are '0', '\_', or '#' characters to the left of the decimal point in the format, the formatted number will include the extra digits and triad separators will be inserted as needed.

#### *2.1.3.1 Examples*

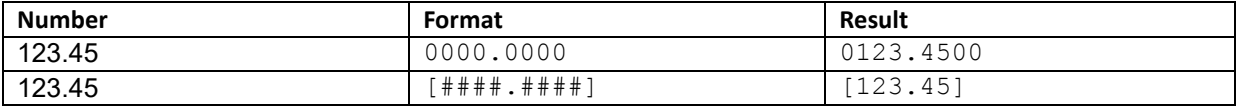

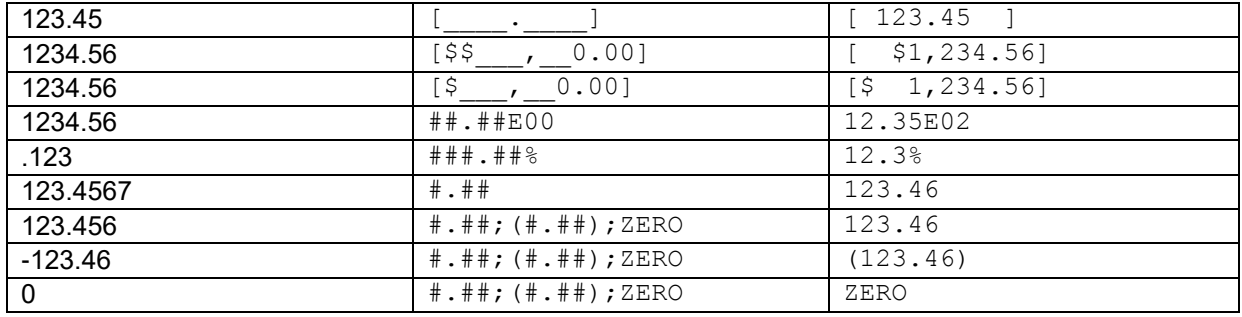

#### *2.1.3.2 Samples*

```
-- Test overriding triad, decimal, currency
select count(*), @format(1234567.12, '[$$ , , 0.00]', ',', '.', 'Eur ')
     from formatflt
   COUNT(*) @FORMAT(1234567.12, '[$$___,___,__0.00]', ',', '.', 'EUR ')
=========== ==========================================================
          8 [ Eur 1.234.567,12]
select count(*), @format(1234567.12, '[$$ , , 0.00]', ',', '.', NULL)
    from formatflt
   COUNT(*) @FORMAT(1234567.12, '[$$___,___,__0.00]', ',', '.', NULL)
=========== =========================================================
          8 [ $1.234.567,12]
```
#### <span id="page-7-0"></span> $2.1.4$ **LIMIT clause to limit the number of records returned from a SELECT statement**

A new LIMIT clause has been added to the SELECT statement syntax that allows limiting the number of records returned by the select. The syntax of the LIMIT clause is as follows:

#### SELECT … LIMIT *number*

The following rules apply to the LIMIT clause:

- The LIMIT clause must be at the end of the SELECT statement. If there is an INTO clause, the LIMIT clause must come after it.
- Only one LIMIT clause is allowed in a SELECT statement and it must be on the outermost SELECT. Subselects may not contain a LIMIT clause.
- In the case of UNION SELECTs, the LIMIT clause must be at the end of the complete list of SELECTs and applies to the whole group of SELECTs.
- The LIMIT clause is not allowed in a view definition.
- The LIMIT clause is part of the SELECT definition and as such may be stored and executed with the STORE and EXECUTE commands.
- The LIMIT clause may be used in an INSERT INTO … SELECT FROM … statement to limit the number of rows inserted.
- The *number* value in the LIMIT clause must be an integer constant.

Example:

```
SELECT emp_id
FROM employee
WHERE emp age > 40LIMIT 10;
```
#### <span id="page-8-0"></span> $2.1.5$ **Encrypted server connection password**

Server password can be changed in the console and if set in the UI, will now be stored encrypted in the SQL.INI.

#### <span id="page-8-1"></span> $2.1.6$ **.NET Data Provider API additions**

The .NET Data Provider has several new additions for developers:

- Command cancellation is now supported, using SQLBaseCommand.Cancel()
- "Persist Security Info" connection string option added, for controlling security of connection strings. If set to false, login information (password) is removed after connecting.
- SQLBaseException now has Reason and Remedy split out from main message and additionally available via DbException using Data["Reason"] and Data["Remedy"]
- Added Fetching, Executing, and Connecting state flags to the SQLBaseConnection.State property, which are added and removed appropriately.

Additional changes:

- SQL.INI is no longer automatically searched. Use the "ini=path/to/sql.ini" connection string option to use a SQL.INI in the connection.
- SQLBaseTransaction is not user-instantiable. Use SQLBaseConnection.BeginTransaction() to return an instance.

#### <span id="page-8-2"></span> $2.1.7$ **DDEX Provider support for Visual Studio 2017**

- Support for Visual Studio 2017
- Removed support for Visual Studio 2010

#### <span id="page-8-3"></span> $2.1.8$ **Automatic database conversion**

Added support for automatic conversion of existing SQLBase databases starting with SQLBase version 8.5. At the first connect to an existing database, SQLBase 12.1 starts an automatic database conversion process by unloading the database and re-loading the data into a new SQLBase 12.1 database.

To prepare for automatic database conversion, please make sure there is enough disk space on the same drive as your database to make a full duplicate copy and save an unload file.

While the older version of the server is running, DEINSTALL your databases to make sure that each database is wholly contained. This means that the database .DBS file can be read without the presence of .LOG files that are used for rollback and rollforward.

After installation of this version of SQLBase, please edit the sql.ini file to enable or disable automatic database conversion for the server.

[dbntsrv]

; Enable automatic database conversion (0 – Disable , 1 – Enable)

AutoConvert=1

With AutoConvert enabled, the server will accept a connection request and check to see if a database conversion is required. If conversion is required, it will attempt to unload the older version of the database. It will then use the current version to load a new database file. If successful, it will save a copy of the original database and unload file in a sub-directory where the database file is located. If the conversion is unsuccessful, it will leave a temporary sub-directory containing the files used in its attempt. That sub-directory, in the location of the database file, can be removed when no longer wanted.

To avoid having the server make multiple conversion attempts on a database, it only makes one attempt while running. If you need multiple attempts, you must restart the server for each attempt.

The newly installed sql.ini contains more information on the autoconvert option. It contains information as follows:

```
;
; [dbntsrv]
;
; Automatic database conversion
;
; AUTOCONVERT=[0|1]
; autoconvert=[0|1] - Auto conversion is 0=Off or 1=On (default=0)
;
; For AutoConvert to work, SBHelper*.EXE helper programs must be
; present.
;
;autoconvert=0
```
Automatic database conversion does not operate on encrypted databases. It is also only available on Windows at this time.

#### <span id="page-9-0"></span>**2.2 Discontinued and deprecated features**

The following features have been discontinued in this release:

- Support for Microsoft Transaction Server
	- SQLBrm.exe
- Microsoft Management Console Plugin
	- SQLBmmc\*.msc

## <span id="page-10-0"></span>**3 Packaging and documentation**

Downloads and documentation for Gupta SQLBase are available on OpenText My Support https://support.opentext.com.

### <span id="page-10-1"></span>**3.1 Packaging and delivery information**

The software and documentation for Gupta SQLBase includes:

- Windows 32-bit Install
- Windows 64-bit Install
- Redhat Linux 6 32-bit Install
- Redhat Linux 6 64-bit Install
- Redhat Linux 7 64-bit Install
- Windows Embedded Deployment Pack
- Linux Embedded Deployment Pack

### <span id="page-10-2"></span>**3.2 Related documentation**

For additional information about Gupta SQLBase, or for supplemental information about related products, refer to the following documents, which are available on OpenText My Support https://support.opentext.com.

### <span id="page-10-3"></span>**3.3 Documentation errata**

The SQLBase 12 documentation covers SQLBase 12.1. There will be new documentation for SQLTalk Plus, which is not yet available yet.

The "SQLBase New Features 12.1" guide is available online and will be included in the install images of the next product update.

## <span id="page-10-4"></span>**4 Supported environments and compatibility**

This section provides details about supported platforms, systems, and versions.

SQLBase 12.1 on Microsoft Windows is built using Visual Studio 2017, without XP support. Between the platform toolset used and the Windows system features used, Windows 7 SP1 is now the minimum system SQLBase supports. Windows XP and Windows Vista are no longer supported.

Windows Server 2016 is supported.

For Linux, SQLBase is built on Red Hat Enterprise Linux 6 and Red Hat Enterprise Linux 7. On Red Hat Enterprise Linux 6, both 32-bit and 64-bit distributions are available. On Red Hat Enterprise Linux 7, SQLBase is 64-bit only.

### <span id="page-10-5"></span>**4.1 Supported systems**

SQLBase is available to run on the following systems:

- Windows 7 SP1
- Windows 8 & 8.1
- Windows 10
- Windows Server 2008 R2
- Windows Server 2012
- Windows Server 2016
- Red Hat Enterprise Linux 6 (6.9 and above)
- Red Hat Enterprise Linux 7 (7.3 and above)

The Visual Studio plugin supports:

- Visual Studio 2012
- Visual Studio 2015
- Visual Studio 2016

### <span id="page-11-0"></span>**4.2 OpenText product compatibility**

The section provides details about which versions of other OpenText products are compatible with this release of Gupta SQLBase 12.1.

**Note:** For the latest compatibility information for OpenText products, refer to the Compatibility Matrix [\(https://knowledge.opentext.com/go/matrix\)](https://knowledge.opentext.com/go/matrix) on OpenText My Support.

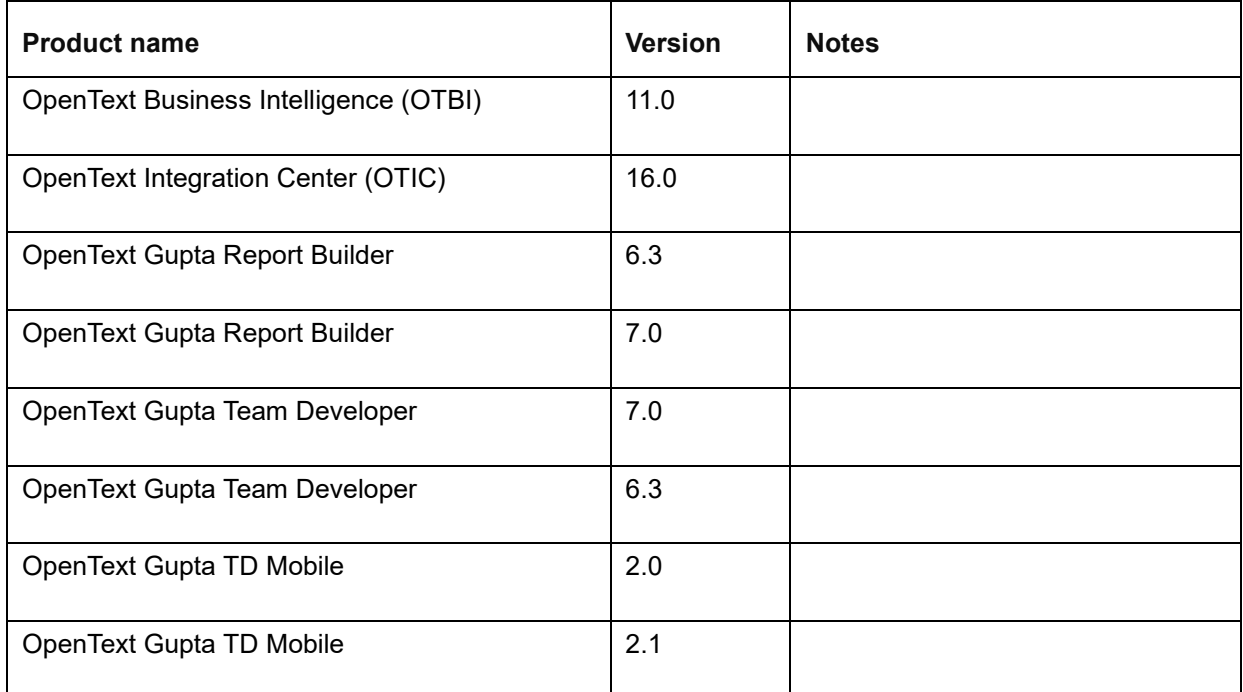

## <span id="page-11-1"></span>**4.3 Language support**

Gupta SQLBase is currently localized in the following languages. Additional languages may be available in future releases.

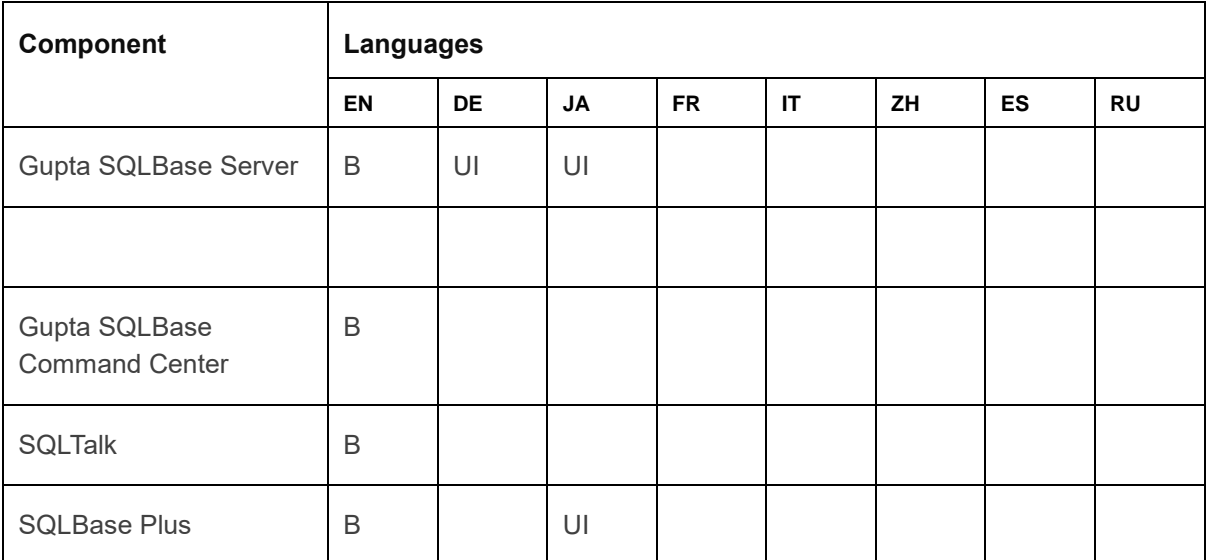

UI = user interface only

B = both user interface and online help

## <span id="page-12-0"></span>**5 Installation and upgrade notes**

This section provides additional installation and upgrade information, including related or third-party product information and any required critical patches.

### <span id="page-12-1"></span>**5.1 Installation notes**

Before you install Gupta SQLBase, review these additional installation notes and verify related product or third-party product requirements.

On Red Hat Enterprise Linux, the SQLBase distribution does not include certain libraries that are independently available through the package manager. These packages are:

- OpenSSL
- wxWidgets
- ICU International Components for Unicode
- Java 1.8

These can be installed via the yum package manager. You may have to allow Linux to install its updates to enable more recent versions of the packages to be installed.

The wxWidgets package requires installation of the Extra Packages for Enterprise Linux repository. The following commands will install all of the above requirements:

```
# yum -y install epel-release
# yum repolist
# yum install wxGTK3 java-1.8.0-openjdk libicu openssl
```
If you are installing the 32-bit RPMs on a 64-bit Red Hat Enterprise Linux 6, the 32-bit versions of ICU, OpenSSL and wxWidgets are required:

# yum install wxGTK3.i686 libicu.i686 openssl.i686

## <span id="page-13-0"></span>**5.2 Upgrade notes**

Before you upgrade, review these instructions.

If you upgrade from an older version of SQLBase and you would like your databases to migrate forward, UNINSTALL your databases while running your older version of the server. This causes the .LOG files to be rolled into the .DBS, leaving only a .DBS file.

SQLBase 12.1 can read and upgrade .DBS database files from version 8.5 to the current version, but it can't convert .LOG files that go with the .DBS.

Another reason to uninstall the database files is that you might be migrating from the SQLBase 32-bit to SQLBase 64-bit. There is another database conversion required when converting between 32-bit and 64-bit.

This is why you'll want to UNINSTALL the database files before the upgrade to SQLBase 12.1.

This is a good time to also backup your files to another location.

## <span id="page-13-1"></span>**6 Patches**

A *patch* is a piece of software that is designed to fix or improve a computer program or its supporting data. These may include repairs to security vulnerabilities or resolution of bugs, and may also improve usability or performance. On OpenText My Support you will find two general types of patches. *Hotfixes* are also known as quick-fixes or bug fixes. *Updates* are also known as service packs or service releases.

At this time, there are no patches or updates available.

## <span id="page-13-2"></span>**7 Fixed issues**

This section provides information about past issues that have been fixed in this release.

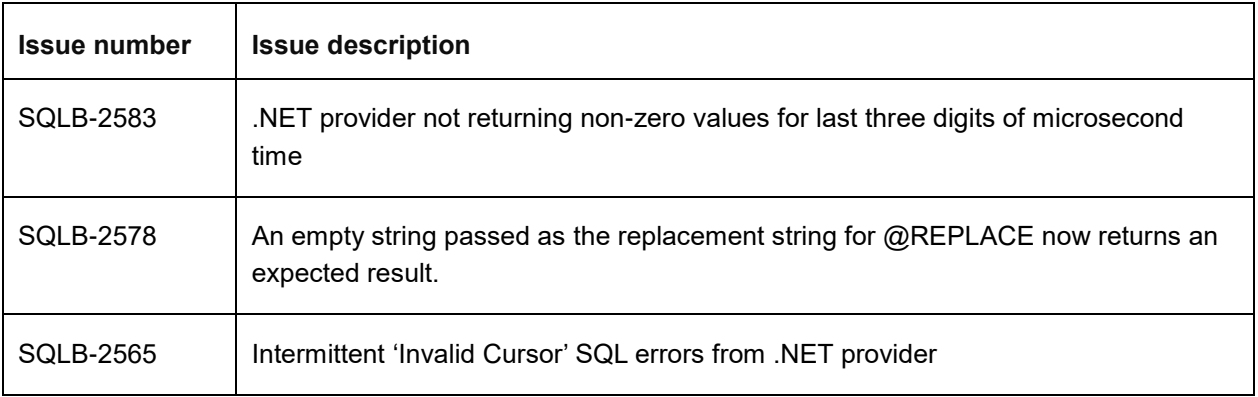

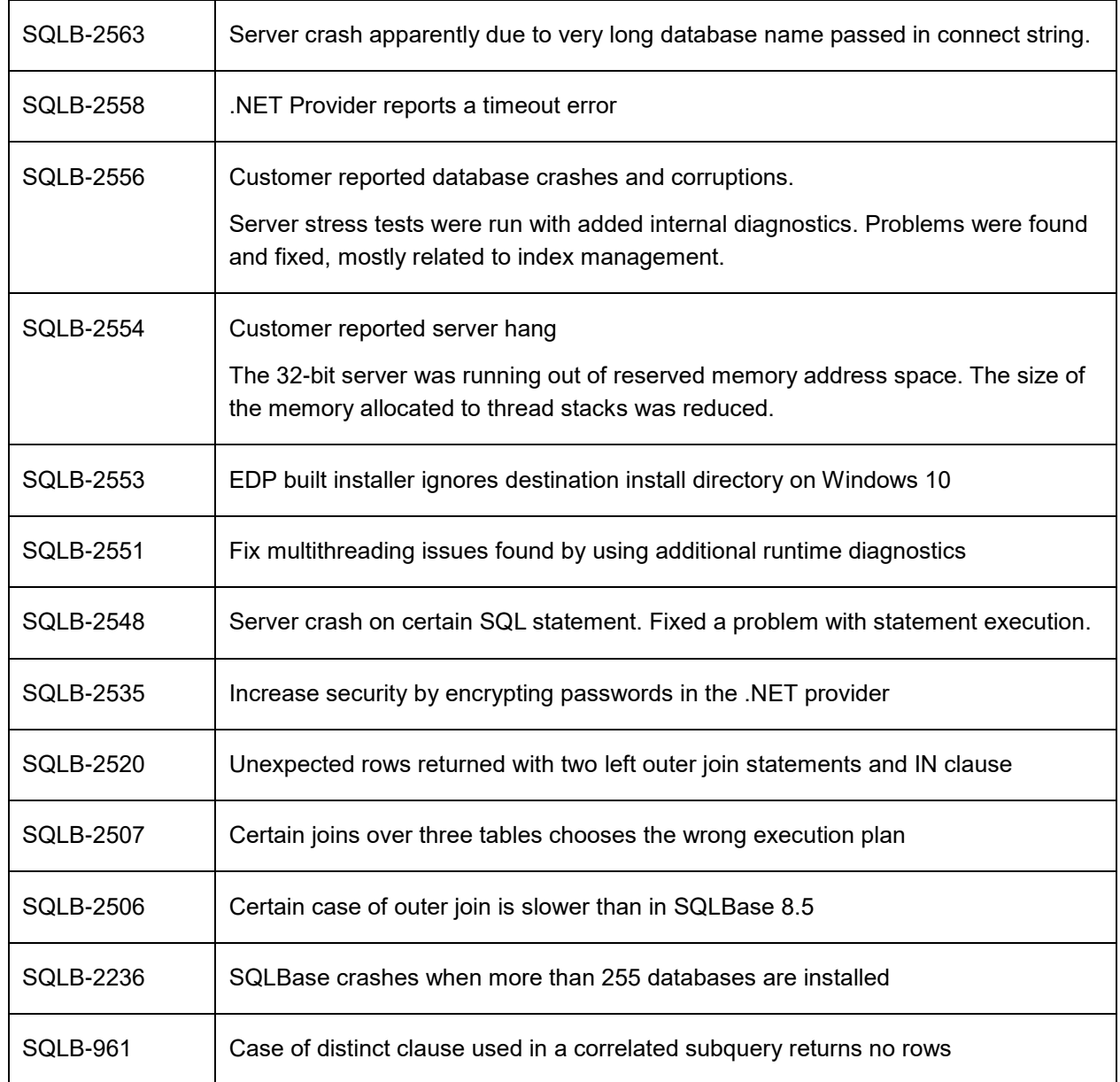

## <span id="page-14-0"></span>**8 Known issues**

The following known issues exist in this release.

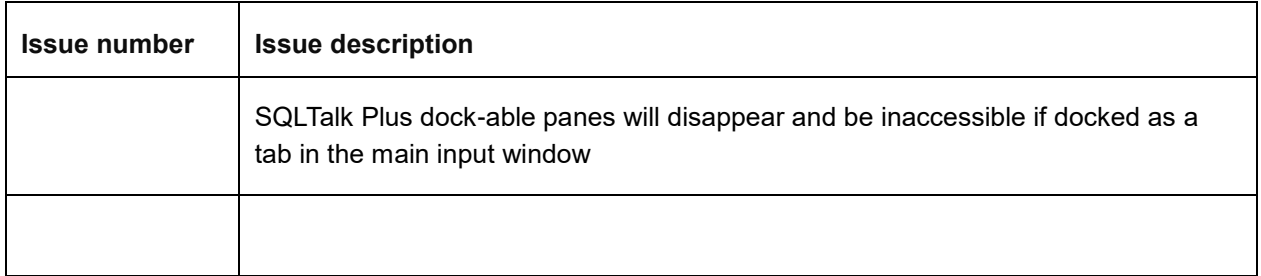

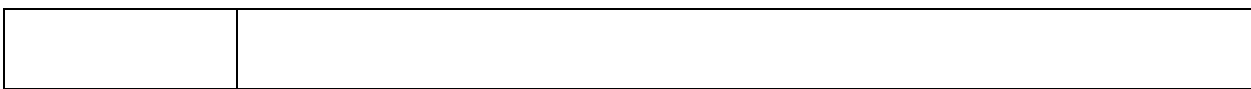

## <span id="page-16-0"></span>**9 Contact information**

OpenText Corporation 275 Frank Tompa Drive Waterloo, Ontario Canada, N2L 0A1

OpenText My Support: [https://support.opentext.com](https://support.opentext.com/)

For more information, visit [www.opentext.com](http://www.opentext.com/)

#### **Copyright © 2017 Open Text. All Rights Reserved.**

Trademarks owned by Open Text. The list of trademarks is not exhaustive of other trademarks, registered trademarks, product names, company names, brands and

service names mentioned herein are property of Open Text or other respective owners.